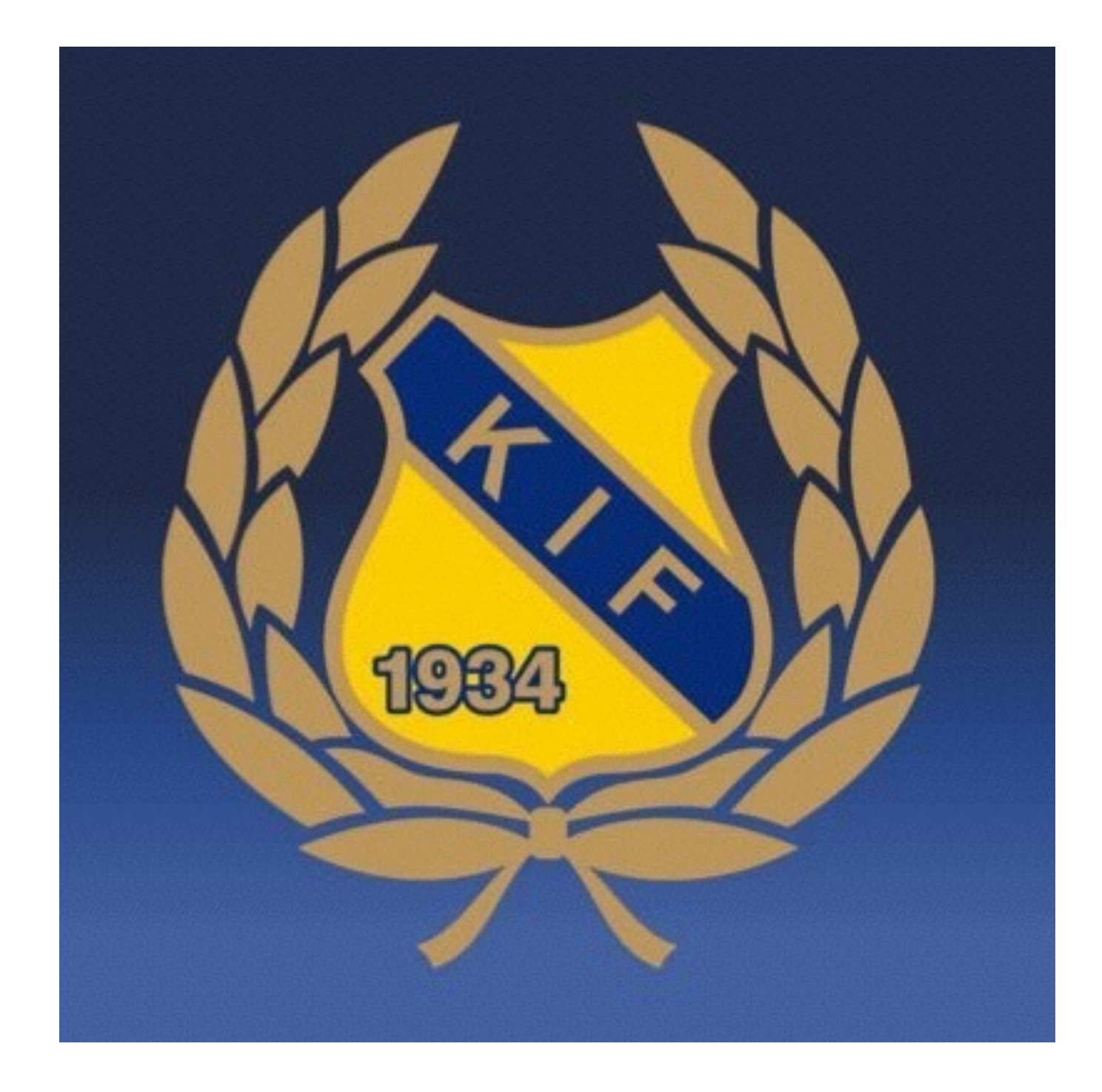

## Instruktion för [laget.se](http://laget.se)

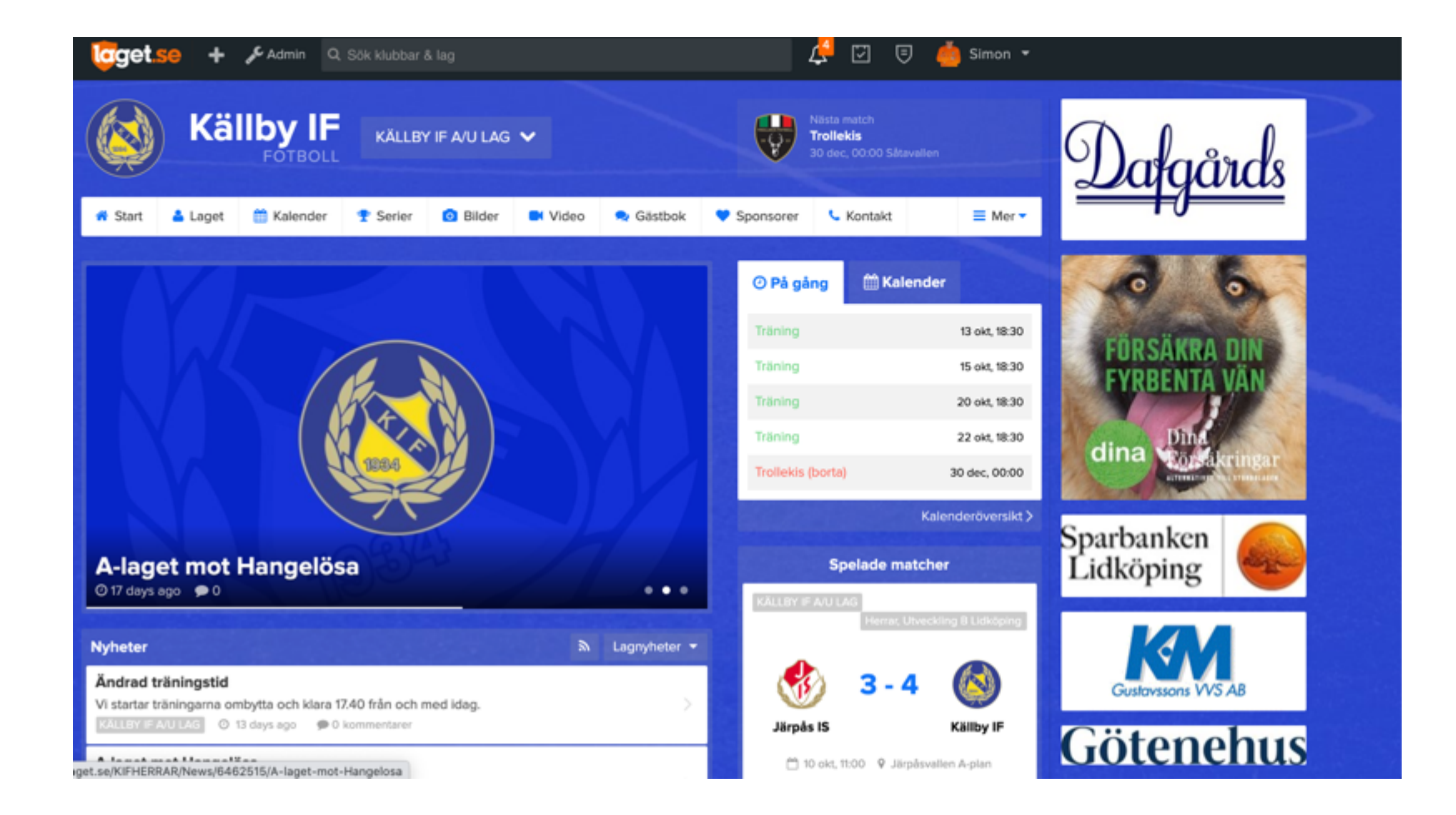

## 1. Gå in på [laget.se](http://laget.se) och logga in med din mailadress och lösenord.

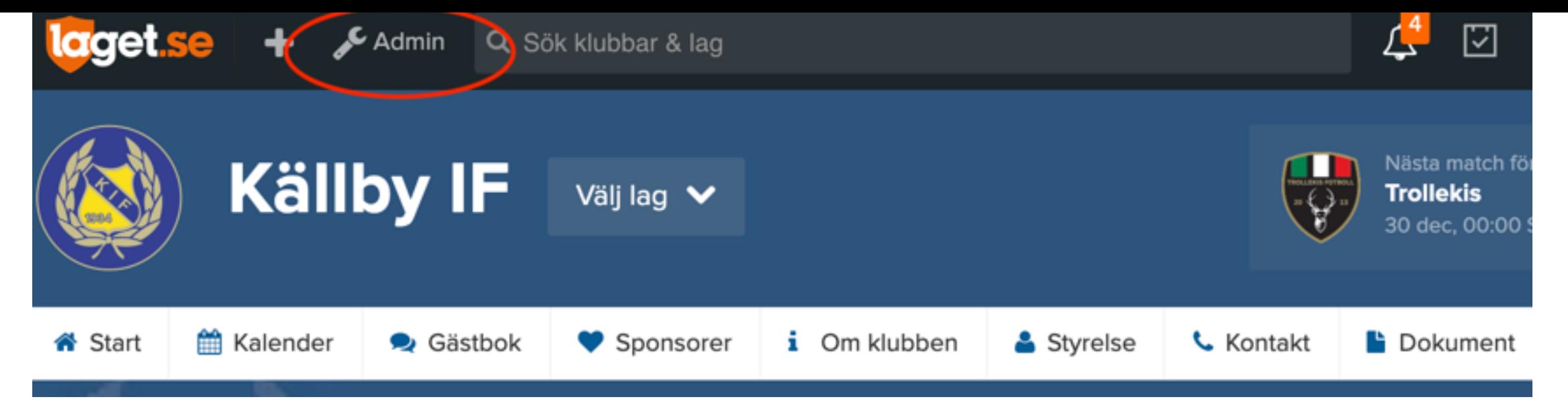

2. Tryck på admin uppe till vänster. (se bild ovanför)

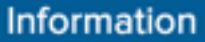

```
Förstasidan
Inställningar
```
Om laget

Nyheter

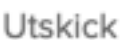

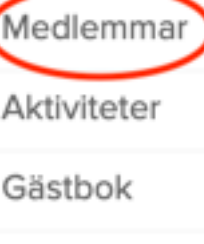

Länkar

Webbfrågan

Sponsorer

Serier/cuper

3. När du klickat in på admin kommer du få välja sida i informationsfältet. Där klickar du dig vidare på spalten medlemmar (se bild till vänster)

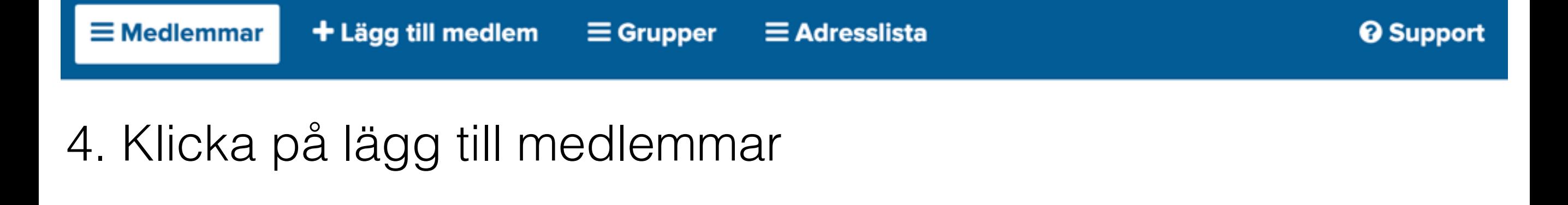

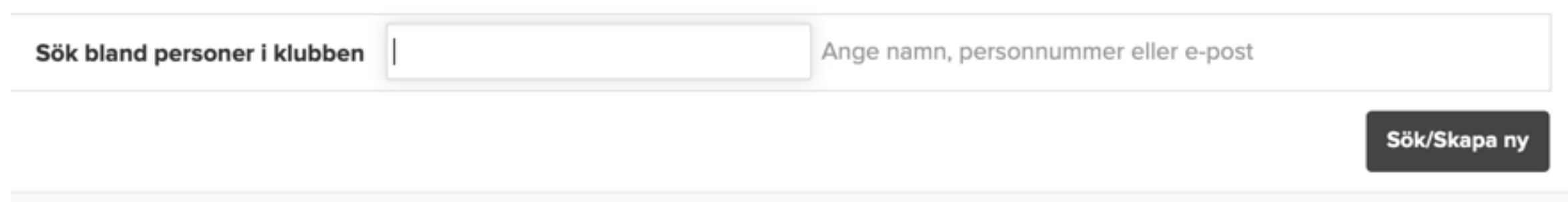

5. Nu kan du antingen söka på personen i registret om den redan finns inlagd och redigera.

Ska du lägga in ny spelare väljer du "skapa ny"

## Lägg till medlem

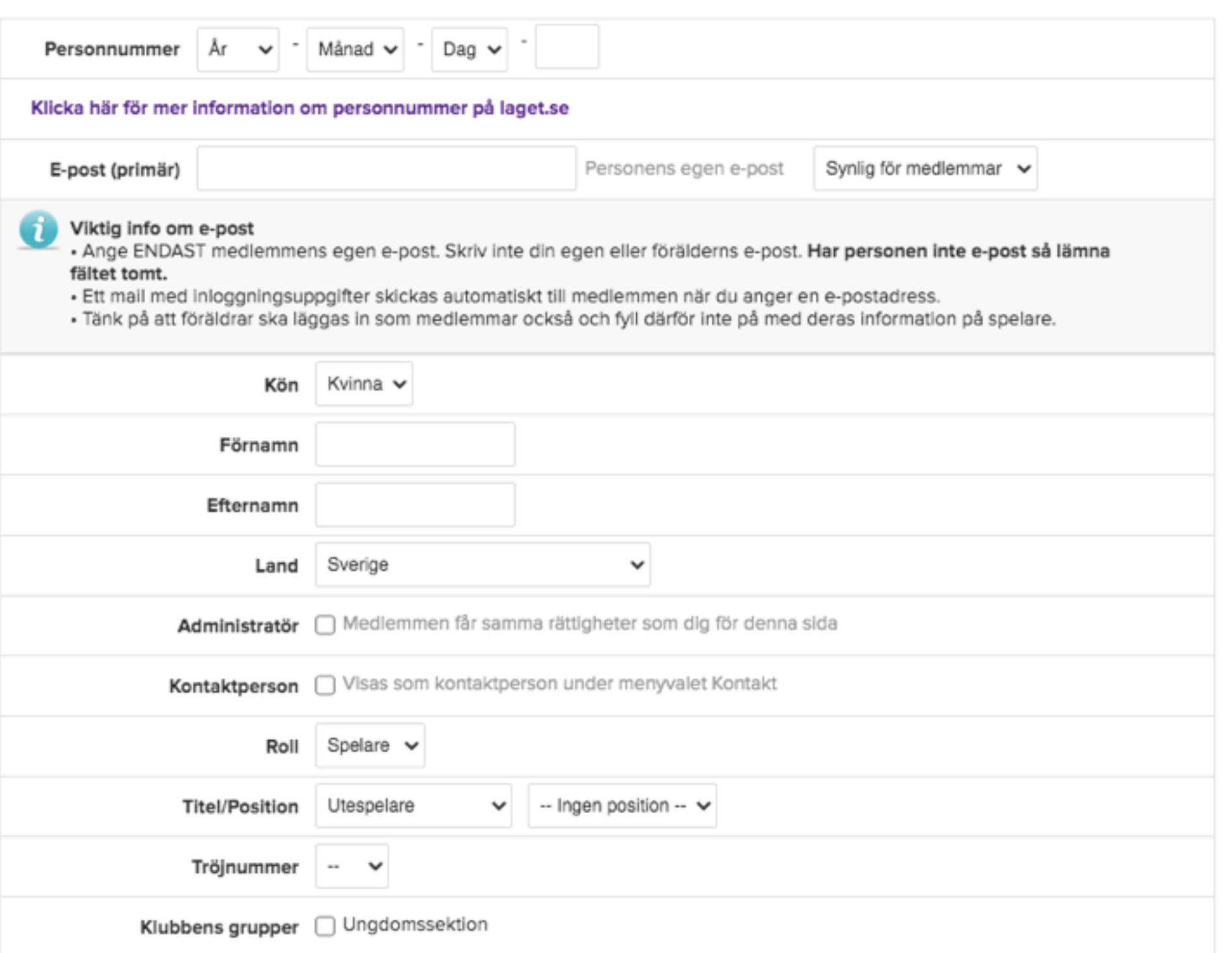

6. I detta fältet fyller du i alla spelarens uppgifter.